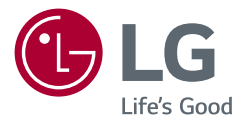

# Návod k obsluze MONITOR LCD LED (Monitor LED\*)

\* Monitory LED společnosti LG jsou monitory LCD s podsvětlením diodami LED.

Než začnete zařízení používat, přečtěte si důkladně Návod k obsluze a poté jej uchovejte pro pozdější použití.

27UN880 27BN88U

www.lg.com

Autorská práva © 2020 LG Electronics Inc. Všechna práva vyhrazena.

### **OBSAH**

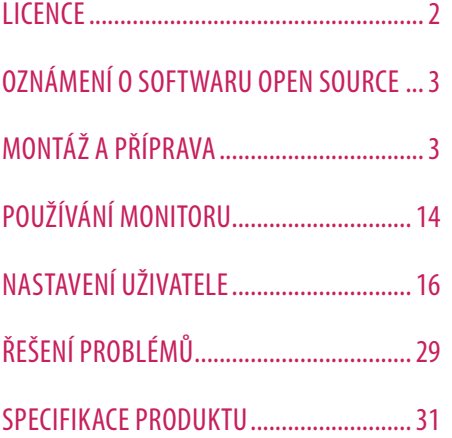

## **LICENCE**

Každý model má různé licence. Více informací o licenci naleznete na adrese *www.lg.com*.

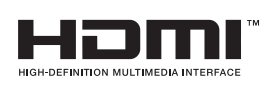

Pojmy HDMI a HDMI High-Definition Multimedia Interface a rovněž logo HDMI jsou ochranné známky nebo zapsané ochranné známky společnosti HDMI Licensing Administrator, Inc. ve Spojených státech a dalších zemích.

The SuperSpeed USB Trident logo is a registered trademark of USB Implementers Forum, Inc.

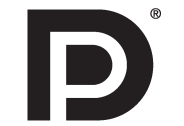

VESA, logo VESA, logo DisplayPort Compliance a logo DisplayPort Compliance pro Dual-mode Source jsou všechny registrované obchodní známky společnosti Video Electronics Standards Association.

**W** MaxxAudio<sup>®</sup>

MaxxAudio a další ochranné známky MAXX jsou ochranné známky a/nebo registrované obchodní známky společnosti Waves Audio Ltd.

\* USB Type-CTM and USB-CTM are trademarks of USB Implementers Forum.

## <span id="page-2-0"></span>**OZNÁMENÍ O SOFTWARU OPEN SOURCE**

Chcete-li získat zdrojový kód na základě licence GPL, LGPL, MPL a dalších licencí k softwaru s otevřeným zdrojovým kódem, který tento výrobek obsahuje, navštivte webový server *http://opensource.lge.com*. Kromě zdrojového kódu si lze stáhnout všechny zmiňované licenční podmínky, vyloučení záruky a upozornění na autorská práva.

Společnost LG Electronics vám také poskytne otevřený zdrojový kód na disku CD-ROM za poplatek pokrývající náklady na distribuci (např. cenu média, poplatky za dopravu a manipulaci), a to na základě žádosti zaslané e-mailem na adresu *opensource@lge.com*.

Tato nabídka platí po dobu tří let od posledního odeslání produktu. Tato nabídka platí pro každého, kdo obdrží tuto informaci.

## **MONTÁŽ A PŘÍPRAVA**

### **UPOZORNĚNÍ**

- Abyste zajistili bezpečnost a výkon produktu, používejte vždy originální součásti.
- Záruka se nevztahuje na poškození a zranění způsobená nelegálně získanými součástmi.
- Doporučujeme, abyste používali dodané součásti.
- Pokud používáte běžně dostupné kabely bez certifikace společnosti LG, nemusí obrazovka zobrazovat nebo může vznikat šum obrazu.
- Nákresy v tomto dokumentu popisují obecné postupy, takže se od konkrétního produktu mohou lišit.
- Při sestavování produktu nepoužívejte na závity šroubů cizí látky (oleje, maziva apod.). (Mohlo by to způsobit poškození produktu.)
- Při použití přílišné síly k utahování šroubů může dojít k poškození monitoru. Takto způsobené poškození není kryto zárukou produktu.
- Nepřenášejte monitor vzhůru nohama pouze uchopením za základnu. Monitor by mohl upadnout ze stojanu a způsobit úraz.
- Při zvedání a přenášení monitoru se nedotýkejte jeho obrazovky. Působením silou na obrazovku monitoru můžete obrazovku poškodit.

### **A** POZNÁMKA

- Součásti mohou vypadat jinak, než součásti zde uvedené.
- Veškeré informace a technické údaje o produktu uvedené v této příručce se mohou bez předchozího upozornění měnit v zájmu vylepšení výkonu produktu.
- Chcete-li zakoupit volitelné příslušenství, navštivte obchod s elektronikou nebo webový obchod nebo se obraťte na obchodníka, od něhož jste produkt zakoupili.
- Dodaná napájecí šňůra se může v závislosti na regionu lišit.

### **Podporované ovladače a software**

Nejnovější verzi si můžete stáhnout a nainstalovat z webu společnosti LGE (*[www.lg.com](http://www.lg.com)*).

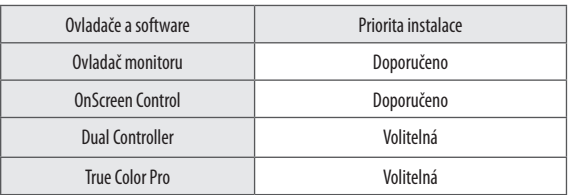

### **Popis produktu a tlačítek Jak používat tlačítko ovladače**

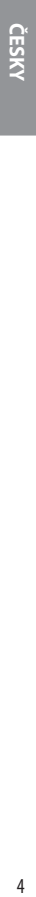

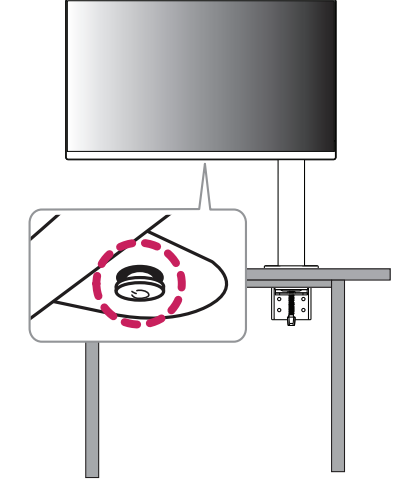

Funkce monitoru můžete snadno ovládat stisknutím tlačítka ovladače nebo pohybem ovladačem vlevo či vpravo za použití prstu.

#### **Základní funkce**

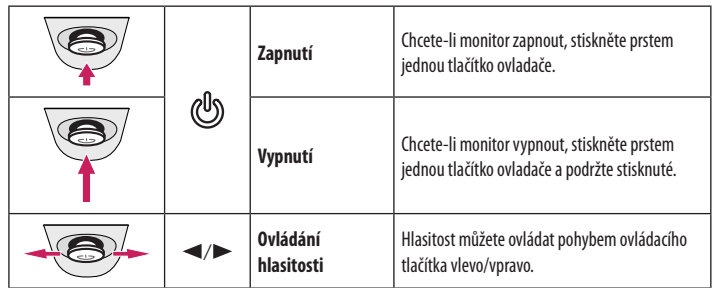

### *<u><b>O* POZNÁMKA</u>

• Tlačítko ovladače je umístěno v dolní části monitoru.

### **Přemisťování a zvedání monitoru**

Při přemisťování či zvedání monitoru dodržujte tyto pokyny, aby nedošlo k poškrábání nebo poškození monitoru, a aby byla zajištěna bezpečná přeprava nezávisle na tvaru a velikosti monitoru.

- Než budete monitor přemisťovat, doporučujeme jej umístit do původní krabice či balicího materiálu.
- Než budete monitor přemisťovat nebo zvedat, odpojte napájecí kabel i všechny ostatní kabely.
- Uchopte pevně horní a postranní část rámu monitoru. Nedržte samotný panel.
- Když monitor držíte, měla by obrazovka směřovat směrem od vás, aby nedošlo k jejímu poškrábání.
- Při přepravě monitor nevystavujte nárazům ani nadměrným vibracím.
- Při přemisťování monitoru jej držte svisle. Nikdy jej neotáčejte na stranu, ani jej na stranu nenaklánějte.
- Při přemísťování monitoru demontujte a přemístěte vrchní část a stojan zvlášť.

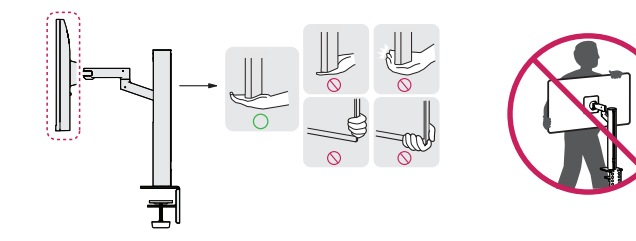

### **UPOZORNĚNÍ**

- Snažte se pokud možno nedotýkat obrazovky monitoru.
	- *-* Mohlo by dojít k poškození obrazovky nebo některých pixelů sloužících k vytváření obrazu.
- Postavíte-li panel monitoru svisle nahoru, může dojít k pádu monitoru v důsledku umístění joysticku a tím i k věcným škodám či zranění. Kromě toho tlačítko ovladače nemusí fungovat správně.

### **Instalace na stůl**

• Zvedněte monitor a položte jej na stůl ve vzpřímené poloze. Umístěte jej nejméně 100 mm od zdi, abyste zajistili dostatečnou ventilaci.

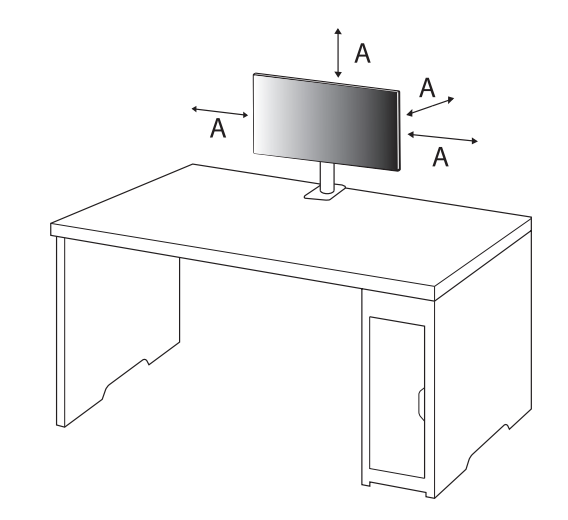

: 100 mm

### **UPOZORNĚNÍ**

CESKV

- Před přemisťováním nebo instalací monitoru odpojte napájecí šňůru. Je zde riziko úrazu elektrickým proudem.
- Ujistěte se, že používáte napájecí kabel, který je součástí balení výrobku, a připojte jej k uzemněné elektrické zásuvce.
- Pokud potřebujete další napájecí kabel, kontaktujte svého místního prodejce nebo nejbližší obchod.
- Ujistěte se, že stůl, na kterém je produkt nainstalován, je stabilní a pevný. U stolu z křehkých materiálů, jako je sklo, může dojít k poškození.
- Na nerovných nebo šikmých stolech se monitor může naklánět.
- Instalace stojanu může na stole zanechat stopu.
- Na stojan nezavěšujte těžké předměty, jako jsou tašky nebo oblečení.
- Ověřte, že je stůl dost velký, aby poskytoval monitoru dostatečnou oporu, zamezíte tak pádům.
- Postavte stojan pevně na stůl.
- Při instalaci stojanu na stůl se ujistěte, že je stojan zcela opřen o povrch stolu, abyste se při vstávání nepraštili do hlavy.
- Při otáčení monitoru nepoužívejte nadměrnou sílu. Ponecháte-li monitor v kontaktu se stěnou, může dojít ke zranění osob v okolí monitoru nebo k jeho poškození.

### **Jak upevnit svěrku**

- 1 Po umístění stojanu na stůl jej zajistěte otočením upínače.
- U stolů bez výčnělku
- *-* Deska stolu by neměla být tlustší než 90 mm.

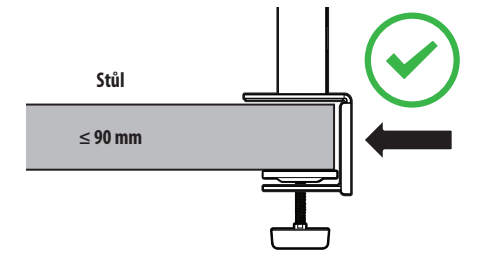

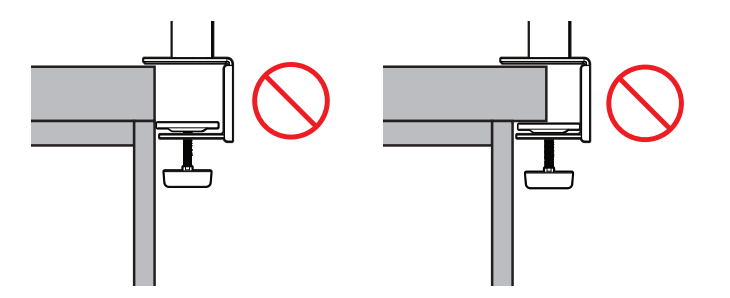

#### **Jak instalovat stojan na stoly s různými úrovněmi tloušťky**

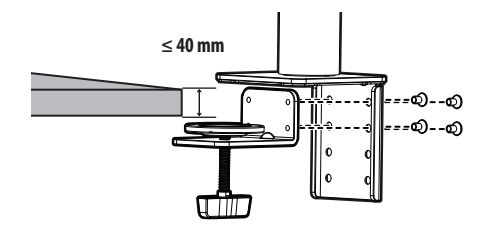

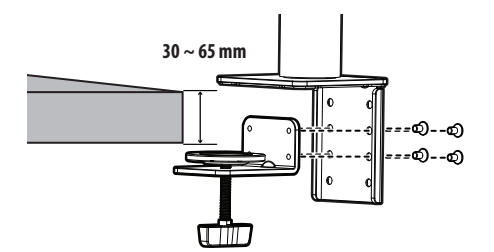

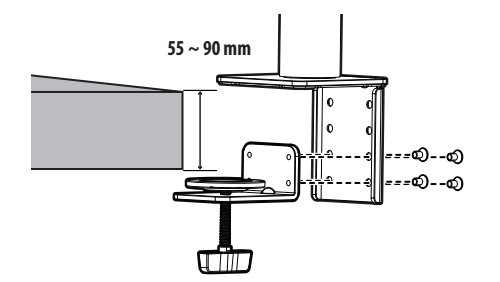

### **UPOZORNĚNÍ**

- Není-li stojan dobře připevněn ke stolu, může se monitor viklat nebo se zřítit.
- Ujistěte se, že je stůl dostatečně pevný a stabilní, aby plně podporoval instalaci monitoru. U stolů z křehkých materiálů, jako je sklo, může dojít ke zničení.
- U stolů s výčnělkem
	- *-* Pokud se výčnělek nachází více než 95 mm od okraje stolu, nainstalujte monitor pouze v případě, že je plochý výčnělek umístěn ve vzdálenosti od 15 mm do 90 mm od okraje stolu.

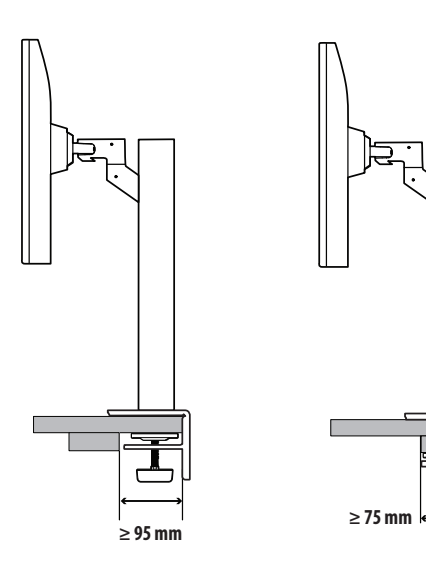

**15 mm**

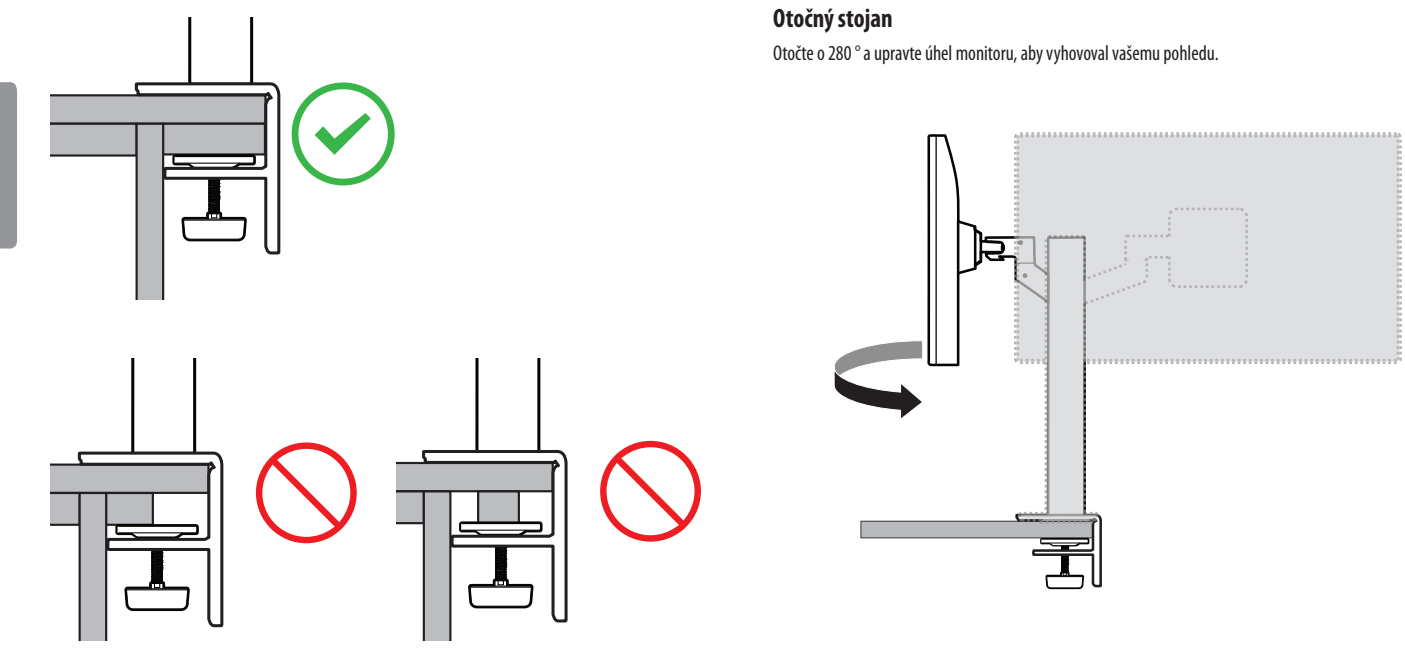

### **Funkce otáčení**

Funkce otáčení umožňuje otočit monitor o 90 ° proti směru hodinových ručiček.

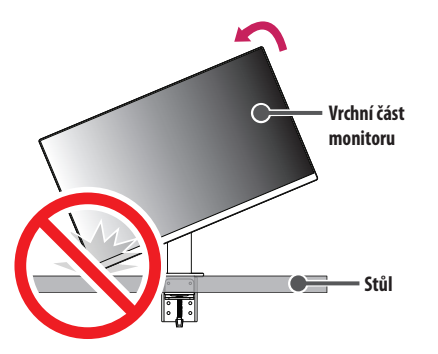

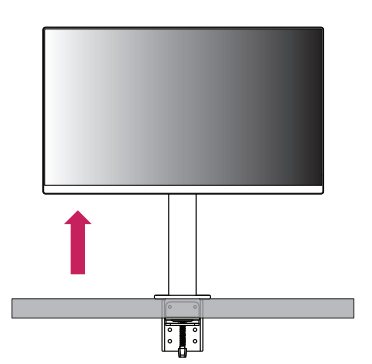

2 Nastavte úhel monitoru ve směru šipky jak je uvedeno na obrázku.

1 Zvedněte monitor do maximální výšky.

### **VAROVÁNÍ**

• Pokud používáte funkci otáčení, neotáčejte monitor příliš rychle nebo nadměrnou silou. Při kontaktu s vrchní částí monitoru může dojít k poškrábání stolu.

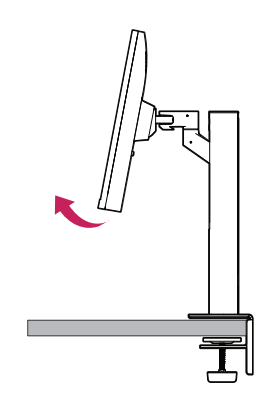

3 Otočte monitor proti směru hodinových ručiček, jak je uvedeno na obrázku.

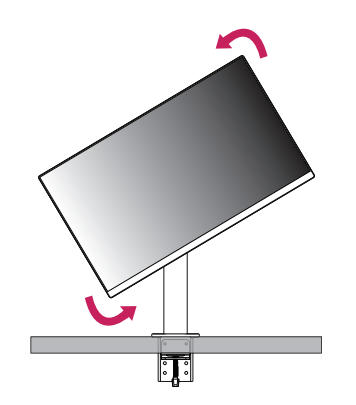

4 Dokončete instalaci otočením monitoru o 90 °, jak je znázorněno na obrázku.

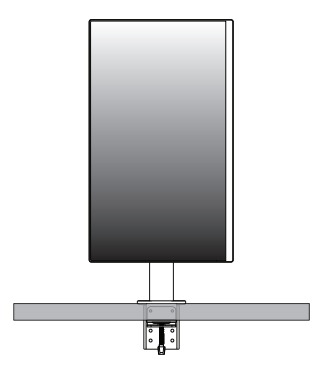

### **Nastavení výšky stojanu**

1 Ujistěte se, že monitor při otáčení držíte oběma rukama.

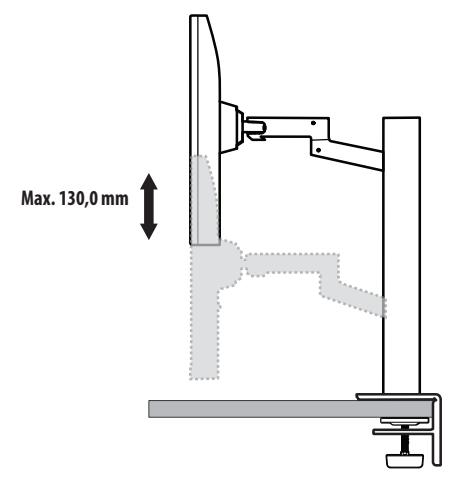

### **VAROVÁNÍ**

• Abyste předešli zranění při nastavování výšky, nepokládejte ruce na stojan.

### **Nastavení úhlu**

Nastavte úhel obrazovky.

Úhel obrazovky lze nastavit dopředu nebo dozadu v rozsahu od -25 ° do 25 °, aby bylo možné obraz na monitoru pohodlně sledovat.

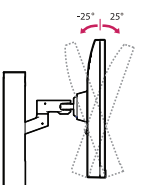

### **VAROVÁNÍ**

- Abyste si při nastavování obrazovky neporanili prsty, nedržte dolní část rámu monitoru způsobem vyobrazeným níže.
- Při nastavování úhlu monitoru dejte pozor, abyste se nedotkli plochy obrazovky, ani jste ji netiskli.

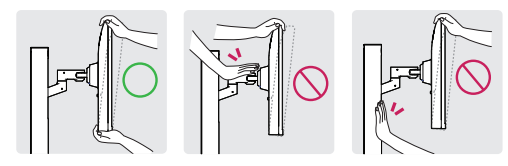

• Při otáčení dávejte pozor na kabely připojené k monitoru.

### **Použití zámku Kensington**

Další informace o instalaci a použití naleznete v uživatelské příručce zámku Kensington nebo na webových stránkách *http://www.kensington.com*.

Připojte monitor ke stolu pomocí bezpečnostního lanka Kensington.

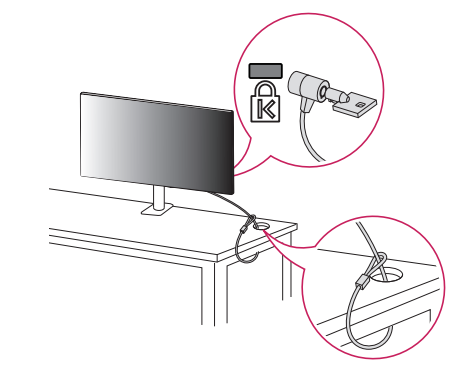

### **A** POZNÁMKA

• Bezpečnostní systém Kensington je volitelné příslušenství. Volitelné příslušenství můžete zakoupit ve většině obchodů s elektronikou.

#### **Montáž na stěnu**

Tento monitor splňuje specifikace pro desku pro montáž na stěnu či jiná kompatibilní zařízení.

Nainstalujte monitor nejméně 100 mm od zdi a po obou stranách monitoru ponechte přibližně 100 mm volného místa, abyste zajistili dostatečnou ventilaci. Podrobné pokyny k instalaci získáte v místním obchodě. Informace o instalaci a nastavení držáku pro montáž na stěnu s možností náklonu naleznete také v příslušné příručce.

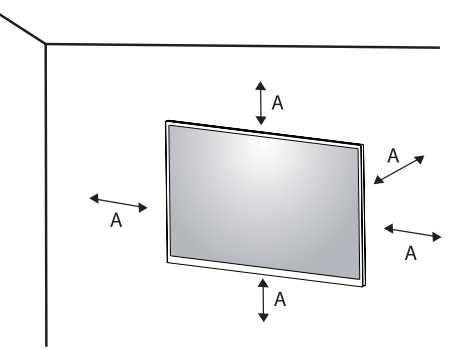

: 100 mm

#### **Instalace desky pro montáž na stěnu**

Při upevňování monitoru na stěnu namontujte na zadní stranu monitoru držák pro montáž na stěnu (volitelné příslušenství).

Zkontrolujte, zda je držák pro montáž na stěnu pevně připojen k monitoru a ke zdi.

- *-* Montáž na stěnu (mm): 100 x 100
- *-* Standardní šroub: M4 x L10
- *-* Počet šroubů: 4
- *-* Deska pro montáž na stěnu (volitelné příslušenství): LSW149

### *<b>A* POZNÁMKA

- Šrouby neodpovídající standardu VESA mohou produkt poškodit a být příčinou pádu monitoru. Společnost LG Electronics nenese odpovědnost za žádné škody způsobené použitím nesprávných upevňovacích šroubů.
- Sada pro montáž na stěnu obsahuje návod k instalaci a všechny potřebné součásti.
- Držák pro montáž na stěnu je volitelné příslušenství. Volitelné příslušenství si můžete zakoupit od místního prodejce.
- Délka šroubu se může u jednotlivých držáků pro montáž na stěnu lišit. Pokud použijete šrouby delší, než je standardní délka, můžete poškodit vnitřek produktu.
- Další informace naleznete v uživatelské příručce držáku pro montáž na stěnu.
- Dejte pozor, abyste při upevňování desky pro montáž nevyvíjeli přílišnou sílu, protože byste mohli poškodit obrazovku.
- Před montáží monitoru na stěnu demontujte stojan provedením postupu pro připojení stojanu v opačném pořadí.

### **UPOZORNĚNÍ**

- Před přemisťováním nebo instalací monitoru odpojte napájecí šňůru, abyste předešli úrazu elektrickým proudem.
- Instalace monitoru na strop nebo pod náklonem může způsobit pád monitoru, což může vést ke zranění. Používejte schválený držák pro montáž na stěnu od společnosti LG a obraťte se na místního prodejce nebo kvalifikované pracovníky.
- Aby se předešlo zranění, je třeba toto zařízení upevnit na stěnu v souladu s instalačními pokyny.
- Při použití přílišné síly k utahování šroubů může dojít k poškození monitoru. Takto způsobené poškození není kryto zárukou produktu.
- Použijte držák pro montáž na stěnu a šrouby, které vyhovují standardu VESA. Poškození způsobené použitím nebo nesprávným použitím nesprávných součástí není kryto zárukou produktu.
- Měřeno od zadní strany monitoru, délka každého instalovaného šroubu musí být 8 mm nebo méně.

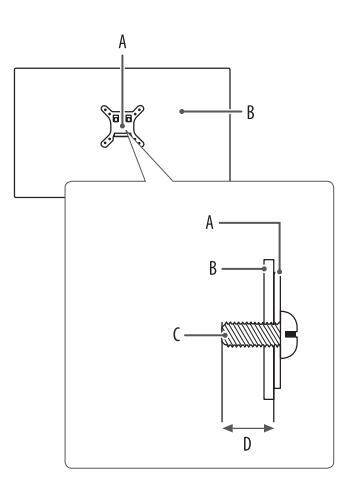

: Deska pro montáž na stěnu : Zadní strana monitoru : Standardní šroub : Max. 8 mm

## <span id="page-13-0"></span>**POUŽÍVÁNÍ MONITORU**

• Obrázky v této příručce se mohou lišit od reálného produktu.

Stiskněte tlačítko ovladače, přejděte do **Settings (Nastavení) Input (Vstup)** a poté zvolte možnost vstupu.

### **UPOZORNĚNÍ**

- Netiskněte obrazovku příliš dlouho. Mohlo by dojít ke zkreslení obrazu.
- Nezobrazujte na obrazovce příliš dlouho statické obrazy. Mohlo by dojít k retenci obrazu. Pokud je to možné, používejte spořič obrazovky počítače.
- Pro připojení napájecí šňůry k elektrické zásuvce použijte uzemněnou víceúčelovou zásuvku (3pólovou) nebo uzemněnou elektrickou zásuvku.
- Pokud se monitor zapne v oblasti s nízkou teplotou, může blikat. Jedná se o normální jev.
- Na obrazovce se někdy mohou objevit červené, zelené nebo modré body. Jedná se o normální jev.

### **Připojení k počítači**

- Tento monitor podporuje funkci \*Plug and Play.
- \* Plug and Play: Funkce, která umožňuje přidat k počítači zařízení bez toho, aby bylo nutné cokoli konfigurovat nebo instalovat ovladače.

### **Připojení HDMI**

Přenáší signál digitálního videa nebo zvuku z počítače do monitoru.

### **UPOZORNĚNÍ**

- Používání kabelu DVI do HDMI / DP (DisplayPort) do HDMI může vést k problémům s kompatibilitou.
- Použijte certifikovaný kabel s logem HDMI. Pokud nepoužijete certifikovaný kabel HDMI, obrazovka nemusí zobrazovat nebo může dojít k chybě připojení.
- Doporučené typy kabelů HDMI
- Vysokorychlostní kabel HDMI<sup>®</sup>/™
- *-* Vysokorychlostní kabel HDMI® / TM se sítí Ethernet

### **Připojení DisplayPort**

Přenáší signál digitálního videa nebo zvuku z počítače do monitoru.

### **B** POZNÁMKA

- V závislosti na verzi DP (DisplayPort) počítače nemusí jít o video nebo audio výstup.
- Pokud používáte grafickou kartu s výstupem Mini DisplayPort, použijte kabel Mini DP na DP (Mini DisplayPort na DisplayPort) nebo propojovací kabel, který podporuje DisplayPort 1.2 nebo 1.4. (Prodává se samostatně)

### **Připojení USB-C**

Převeďte digitální a video signály z vašeho počítače do monitoru.

### *<b>A* POZNÁMKA

- PD (dodávka energie) a DP Střídavý režim (DP přes USB-C) jsou podporovány přes USB-C Port.
- Funkce nemusí fungovat správně, v závislosti na technických údajích zapojeného zařízení a okolním prostředí.
- Port USB-C neslouží k napájení monitoru, ale jako zdroj napájení PC. K napájení monitoru zapojte adaptér.

### **Připojení k zařízením AV**

### **Připojení HDMI**

HDMI přenáší digitální video a audio signály z vašeho zařízení AV do monitoru.

### *<b>A* POZNÁMKA

- Používání kabelu DVI do HDMI / DP (DisplayPort) do HDMI může vést k problémům s kompatibilitou.
- Použijte certifikovaný kabel s logem HDMI. Pokud nepoužijete certifikovaný kabel HDMI, obrazovka nemusí zobrazovat nebo může dojít k chybě připojení.
- Doporučené typy kabelů HDMI
	- *-* Vysokorychlostní kabel HDMI® / TM
	- Vysokorychlostní kabel HDMI®/™ se sítí Ethernet

### **Připojení periferních zařízení**

### **Připojení zařízení USB**

Port USB v rámci funkcí produktu je ve formě rozbočovače USB.

### *<b>A* POZNÁMKA

- Před připojením a používáním produktu doporučujeme nainstalovat všechny aktualizace systému Windows.
- Periferní zařízení se prodávají samostatně.
- K portu USB lze připojit klávesnici, myš nebo zařízení USB.
- Rychlost nabíjení se může měnit v závislosti na zařízení.
- Aby bylo možné použít dolní port USB na monitoru, uživatel musí připojit horní port monitoru k hostitelskému PC s použitím kabelu USB C-C nebo USB C-A.
- Když je kabel USB C-C připojený mezi horní port monitoru a hostitelský PC, dolní port monitoru podporuje zařízení USB 2.0.
- Když je kabel USB C-A připojený mezi horní port monitoru a hostitelský PC, dolní port monitoru podporuje zařízení USB 3.0.

Nicméně, hostitelský PC musí podporovat funkci USB 3.0.

### **UPOZORNĚNÍ**

- Upozornění při používání zařízení USB
	- *-* Zařízení USB, ve kterém je nainstalován program pro automatické rozpoznání nebo které používá vlastní ovladač, nemusí být rozpoznáno.
	- *-* Některá zařízení USB nemusí být podporována nebo nemusí fungovat správně.
	- *-* Doporučujeme používat rozbočovač USB nebo jednotku pevného disku s připojeným napájením. (Pokud není napájení přiměřené, zařízení USB nemusí být správně rozpoznáno.)

### **Připojení sluchátek**

Periferní zařízení připojte k monitoru prostřednictvím portu pro sluchátka.

### *<b>A* POZNÁMKA

- Periferní zařízení se prodávají samostatně.
- Podle nastavení zvuku počítače a externího zařízení může být omezena funkce sluchátek a reproduktorů.
- Používáte-li sluchátka s pravoúhlým konektorem, může dojít k problémům s připojením dalšího externího zařízení k monitoru. Proto doporučujeme použít sluchátka s rovným konektorem.

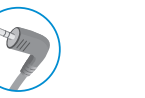

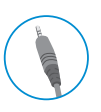

Pravoúhlý konektor Rovný konektor

(Doporučeno)

## <span id="page-15-0"></span>**NASTAVENÍ UŽIVATELE**

### **<sup>***O***</sup>** POZNÁMKA

• Nabídka OSD (On Screen Display) vašeho monitoru se může mírně lišit od obrázků v této příručce.

### **Aktivace hlavního menu**

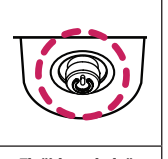

- 1 Stiskněte tlačítko ovladače na dolní části monitoru.
- 2 Pohyby ovladačem nahoru/dolů a doleva/doprava nastavte možnosti.
- 3 Chcete-li opustit hlavní menu, stiskněte tlačítko ovladače ještě jednou.

#### **Tlačítko ovladače**

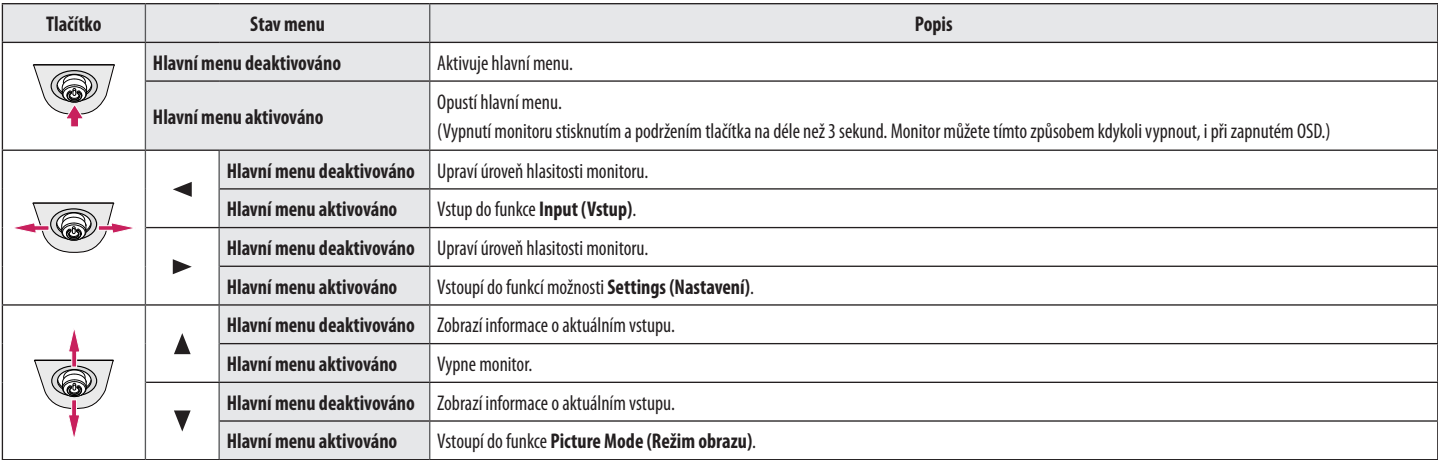

**ČESKY** 16 **ČESKY**

### **Funkce hlavního menu**

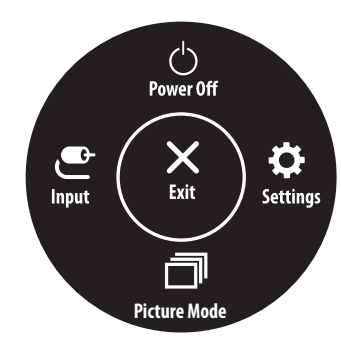

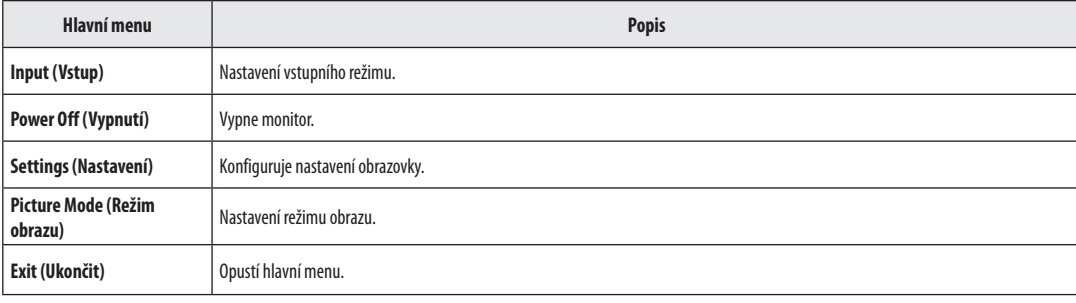

#### **Nastavení menu**

- 1 Chcete-li zobrazit menu OSD, stiskněte tlačítko ovladače v dolní části monitoru a vstupte do **Settings (Nastavení)**.
- 2 Pohyby ovladačem nahoru/dolů a doleva/doprava nastavte možnosti.

 $\bullet$ 

- 3 Chcete-li se vrátit do vyšší úrovně menu či provést nastavení jiných položek menu, pohybujte ovladačem směrem < nebo ovladač stiskněte (@b).
- 4 Chcete-li opustit menu OSD, pohybujte ovladačem směrem < , dokud menu neopustíte.

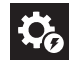

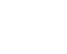

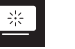

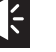

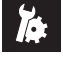

**Quick Settings Input Picture Sound General**

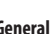

### **Quick Settings (Rychlé nastavení)**

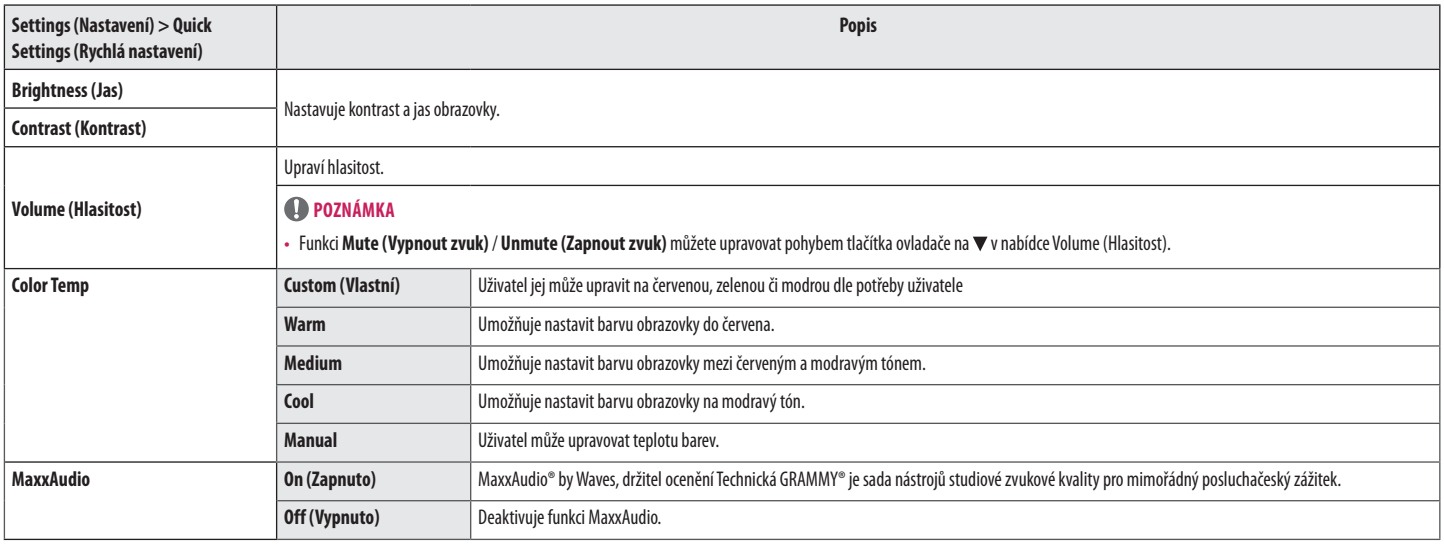

### **Input (Vstup)**

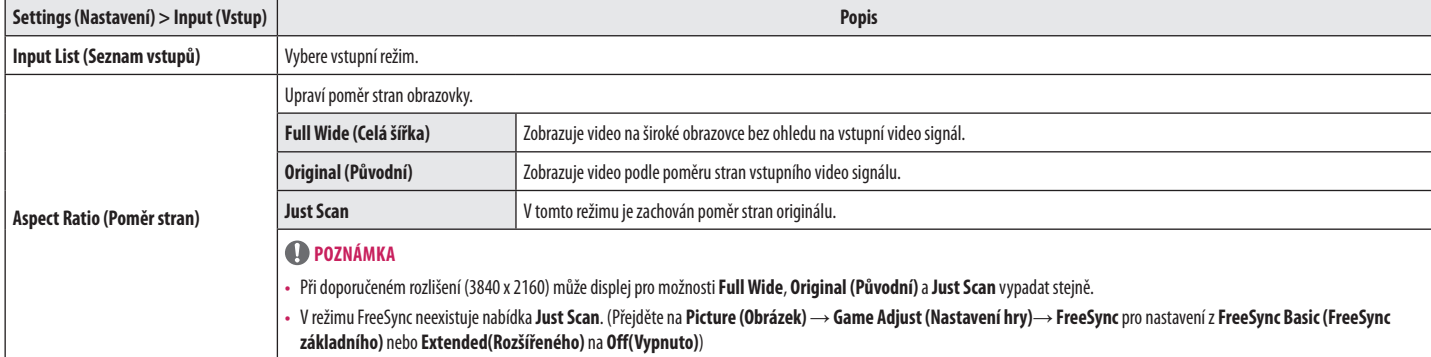

### **Picture (Obraz)**

### *<u><b>O* POZNÁMKA</u>

• **Picture Mode (Režim obrazu)**, který lze nastavit, závisí na vstupním signálu.

### **[Režim obrazu při signálu SDR (tedy nikoli HDR)]**

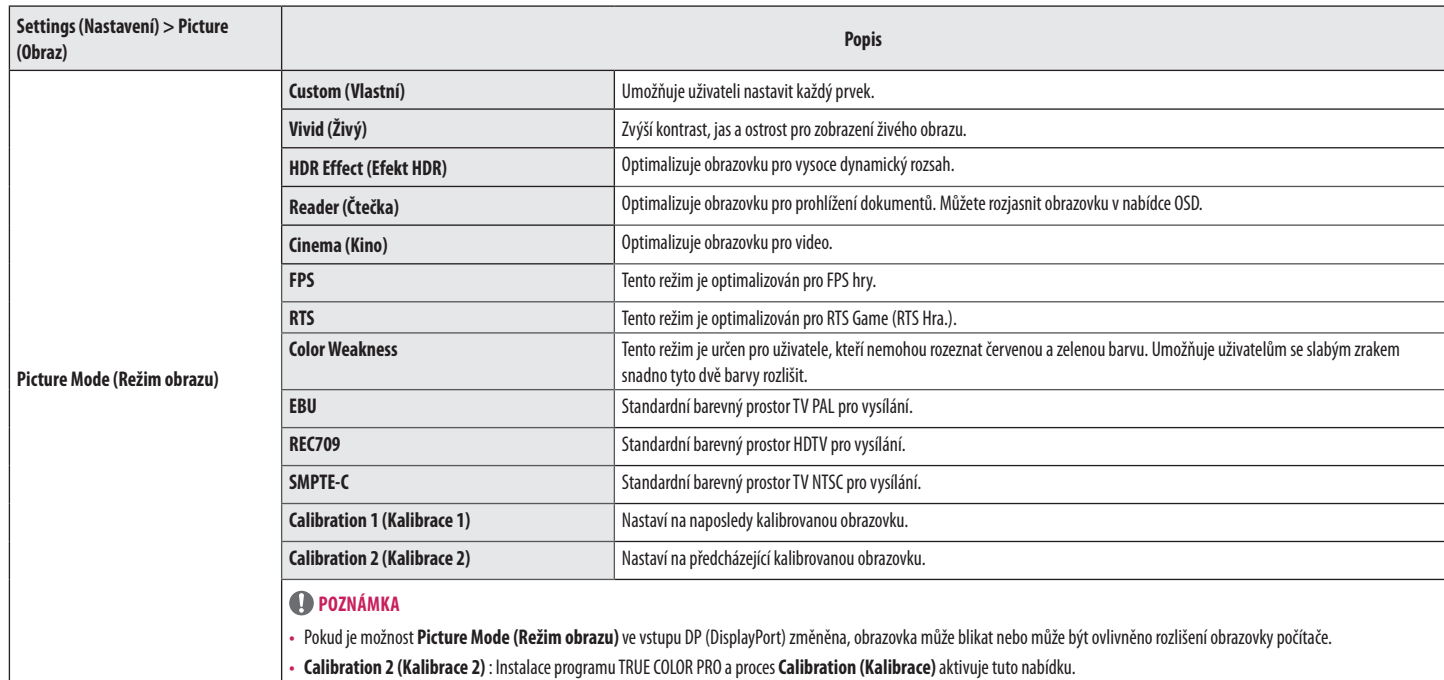

#### **[Režim obrazu při signálu HDR]**

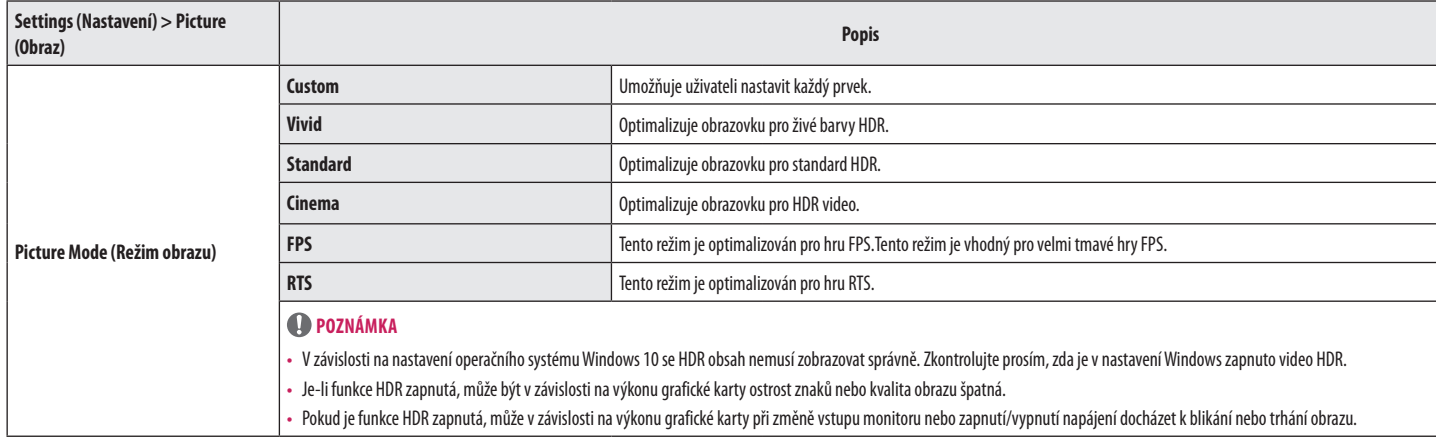

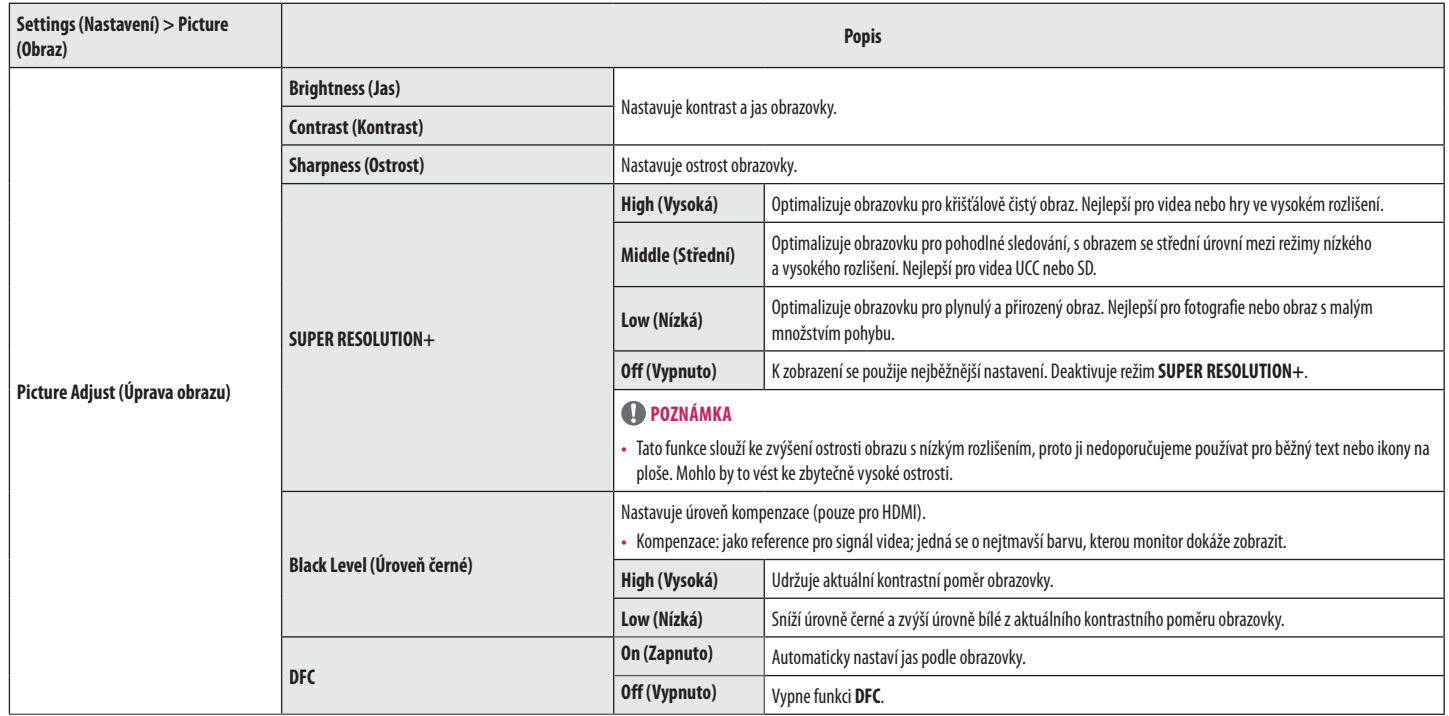

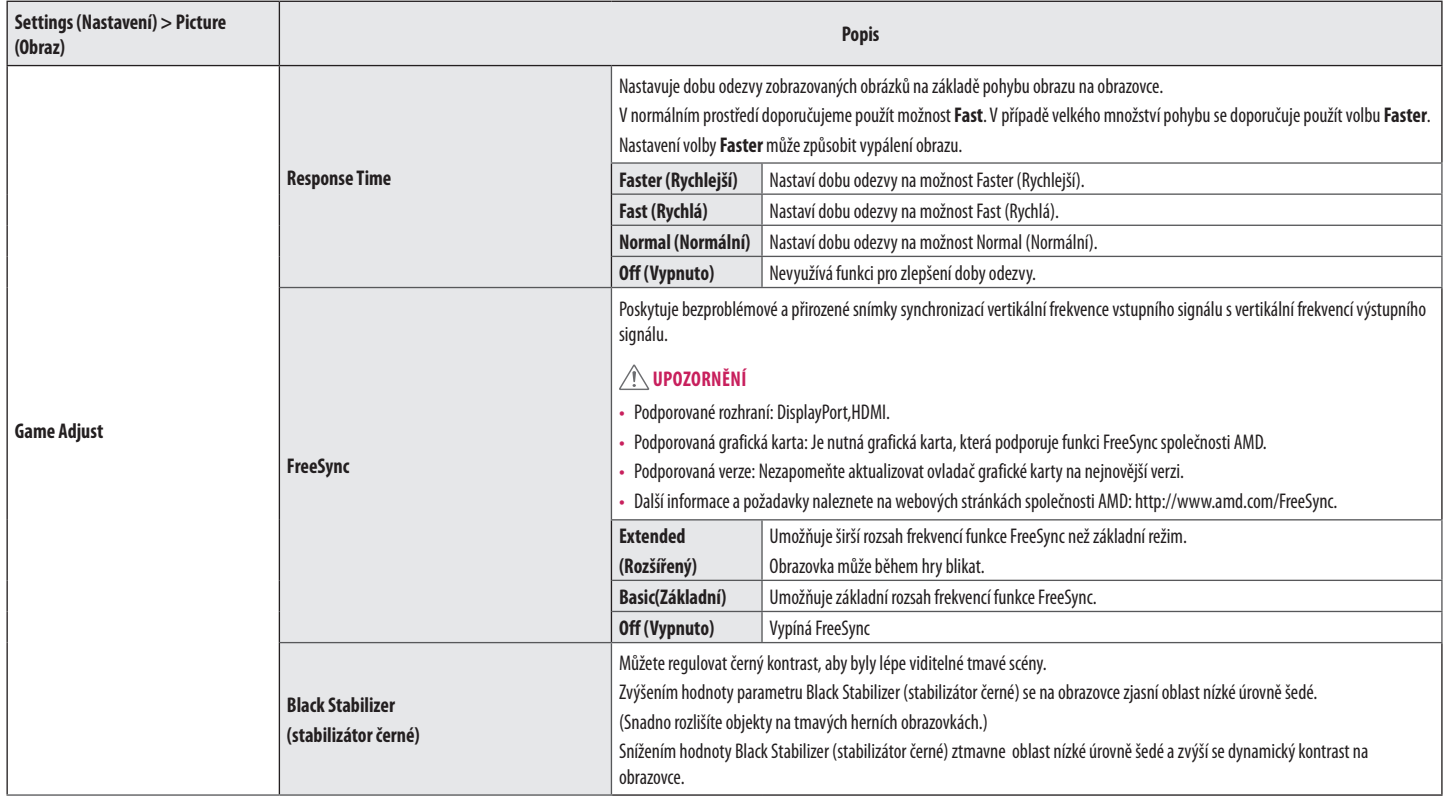

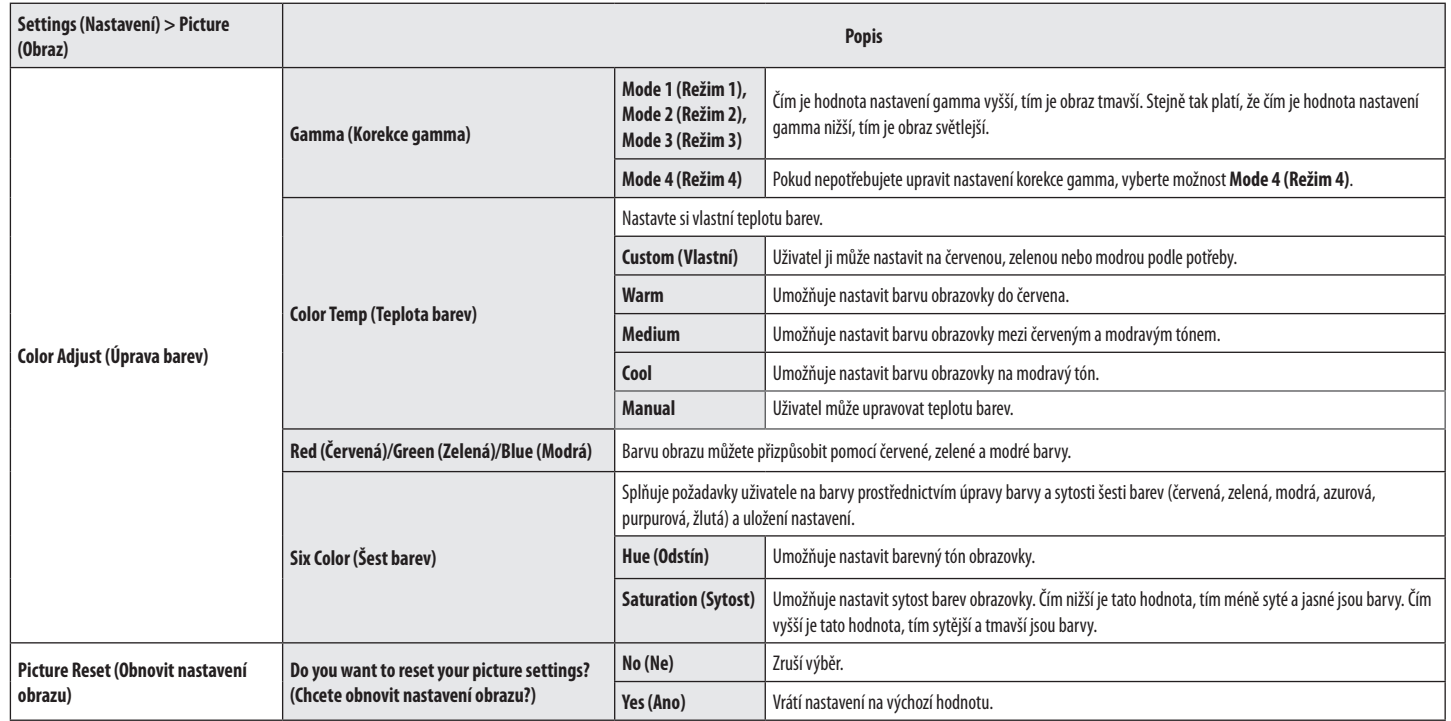

### **Sound**

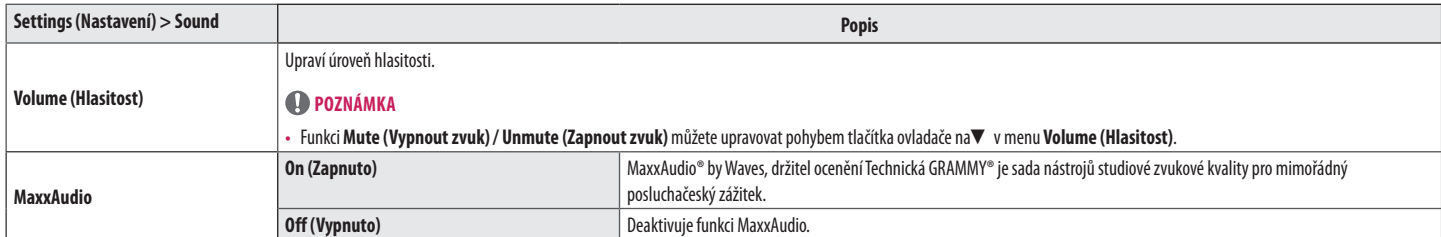

### **General (Všeobecné)**

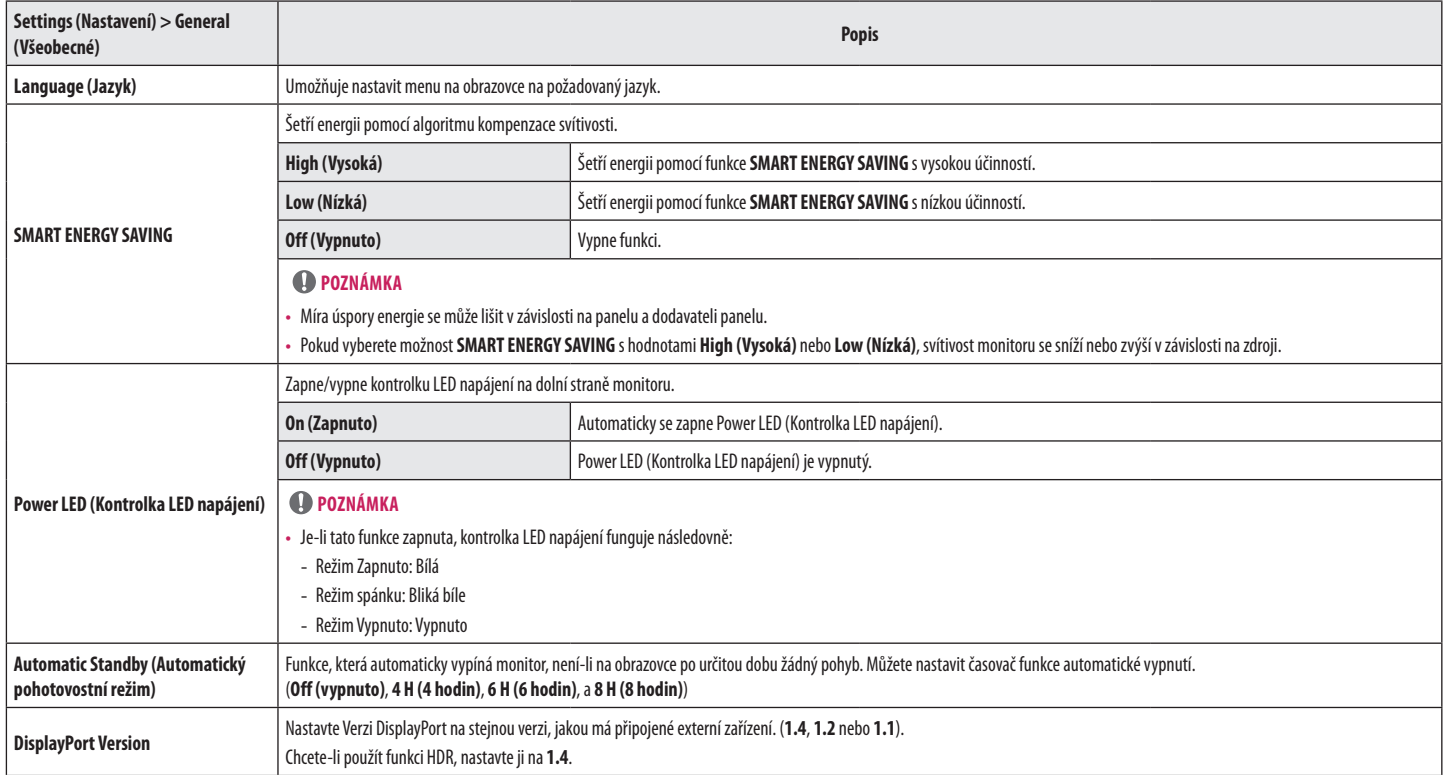

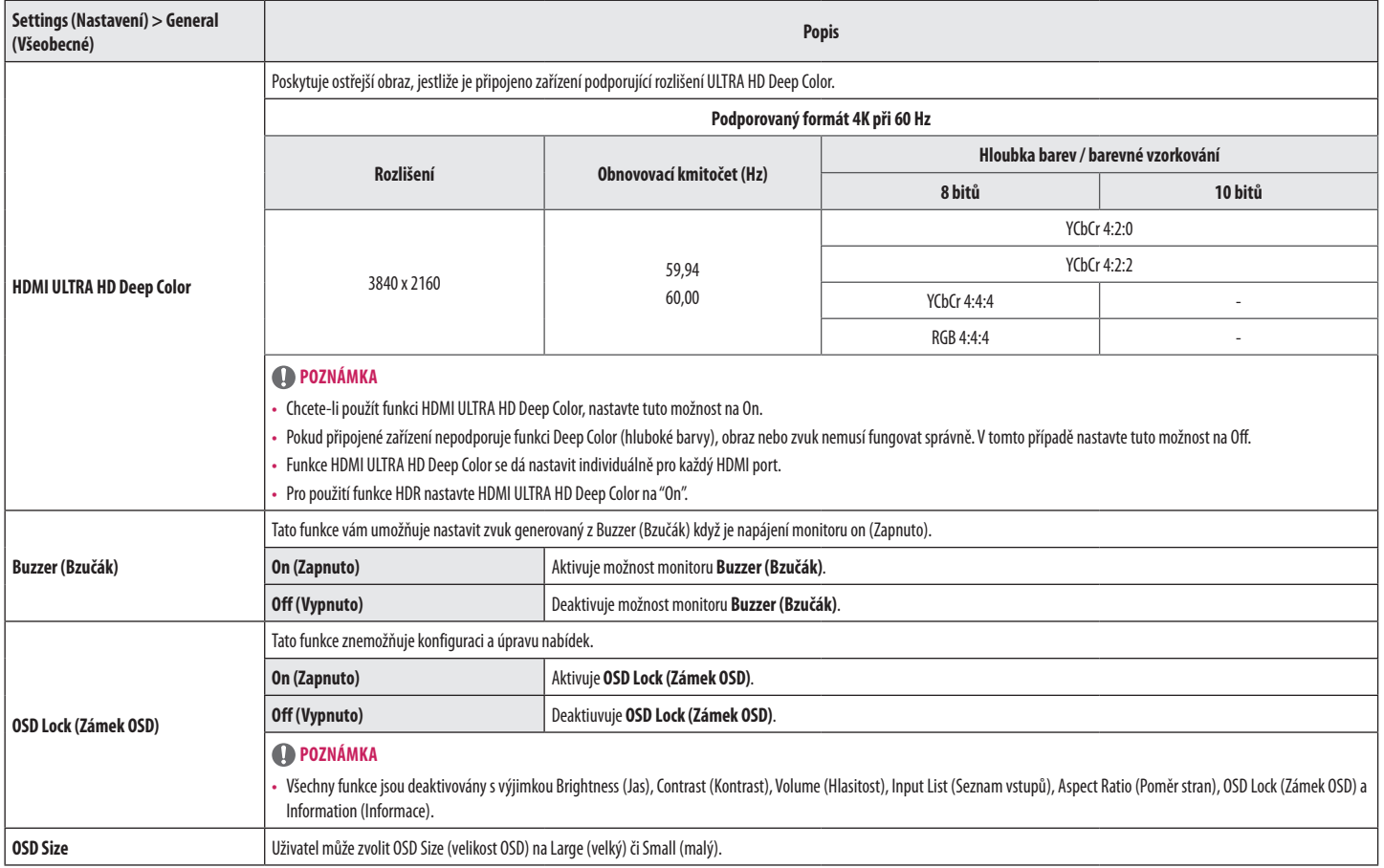

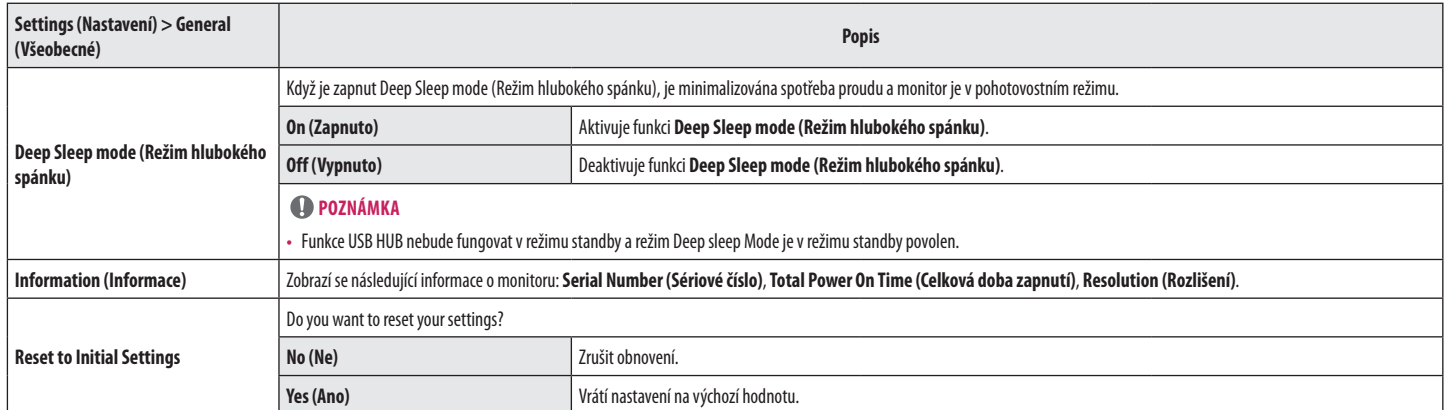

## <span id="page-28-0"></span>**ŘEŠENÍ PROBLÉMŮ**

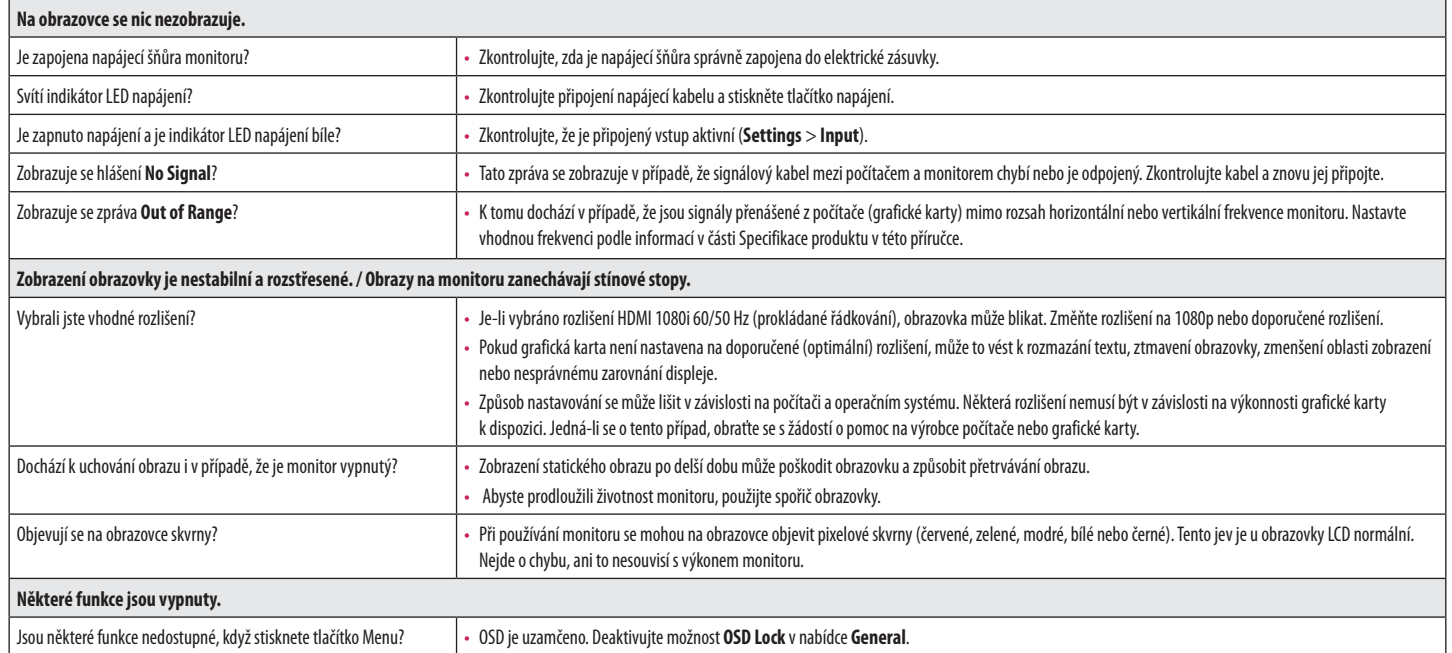

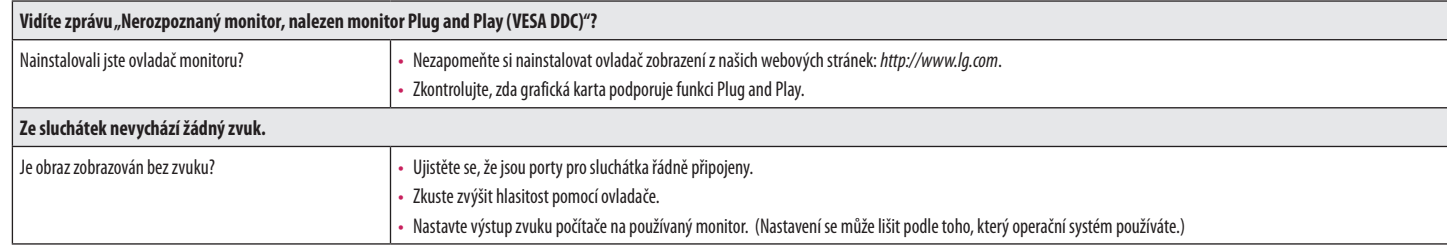

### **<sup>O</sup>POZNÁMKA</mark>**

CESKY

• LED mohou být osvětleny sadou nabídky OSD. Settings (Nastavení) – General – Power LED – On

### <span id="page-30-0"></span>**SPECIFIKACE PRODUKTU**

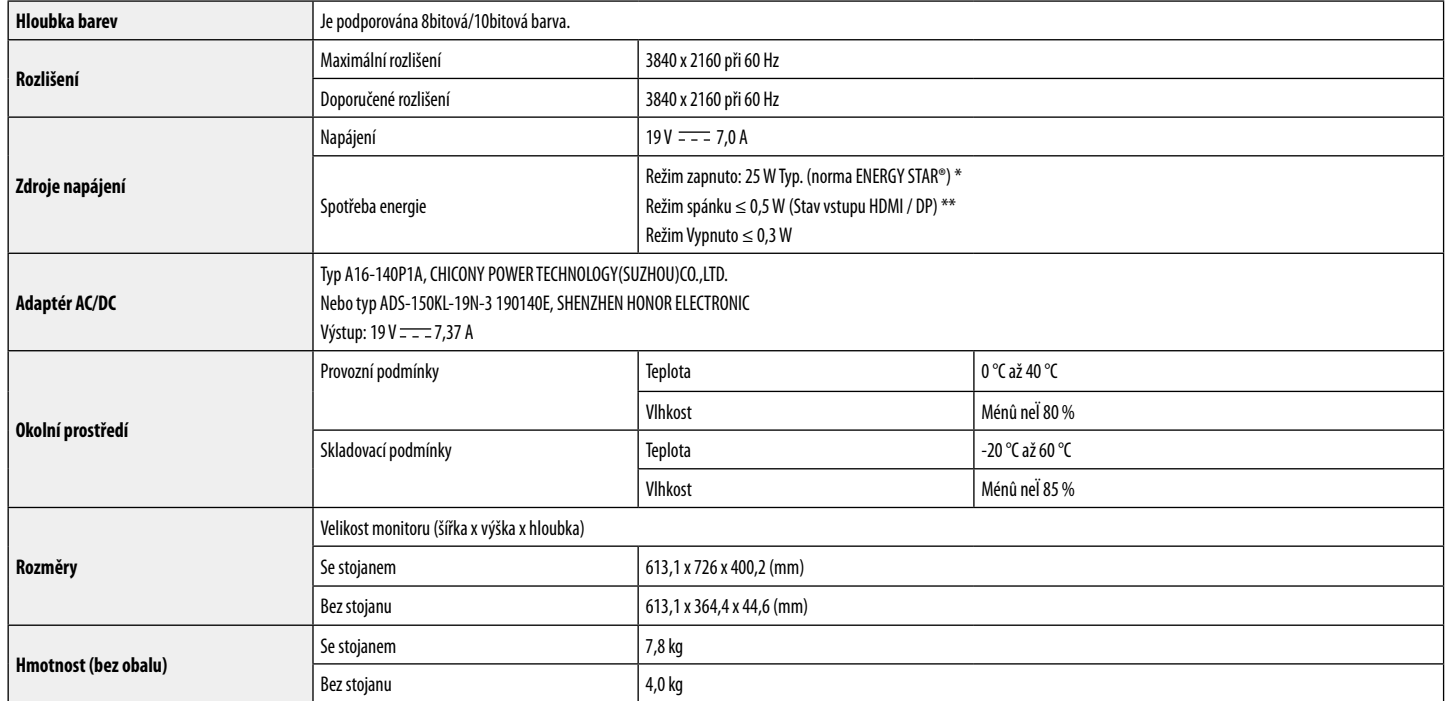

Technické údaje se mohou změnit bez předchozího upozornění.

Spotřeba energie se může lišit v závislosti na provozních podmínkách a nastavení monitoru.

\* Spotřeba energie v zapnutém režimu je měřena zkušební normou ENERGY STAR®.

\*\* V případě vstupu USB-C se může spotřeba napájení v režimu Spánek lišit, v závislosti na připojeném zařízení.

\*\* Monitor přehází do Režimu spánku po několika minutách (max. 5 minut).

### **Režim tovární podpory (předem nastavený režim, PC)**

**DisplayPort / USB-C**

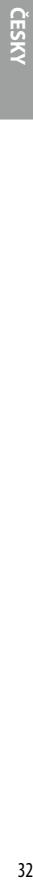

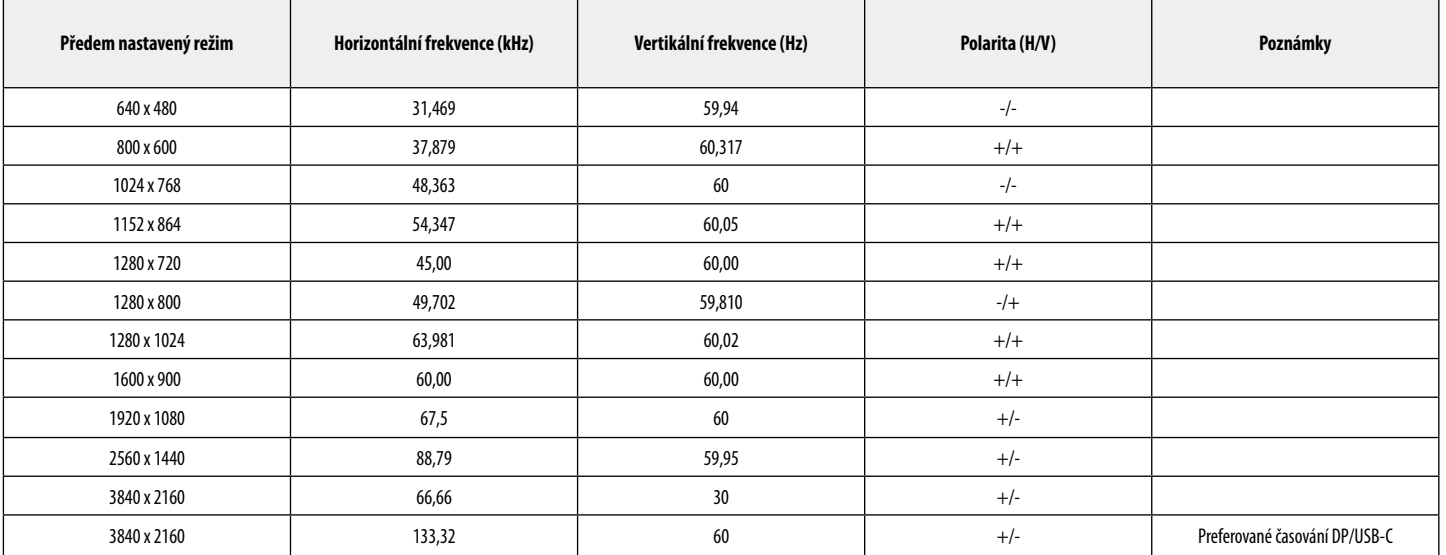

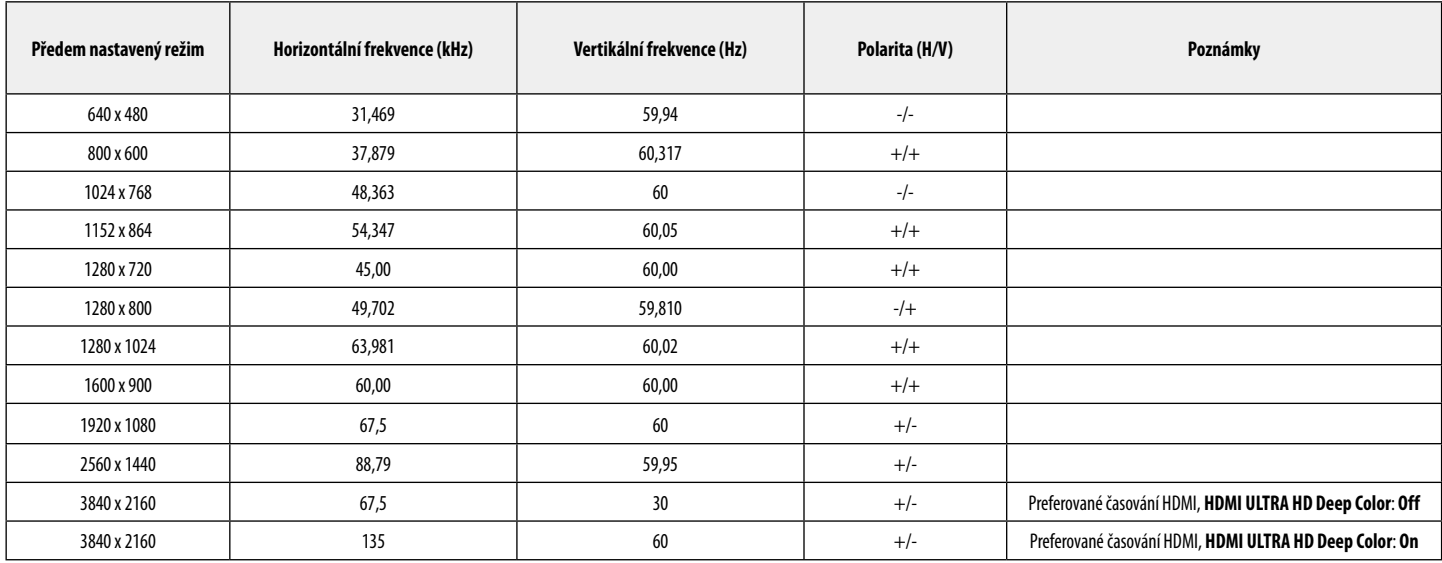

### **Časování HDMI (Video)**

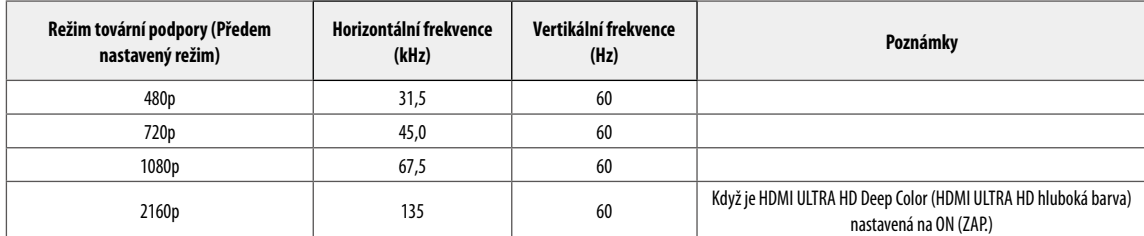

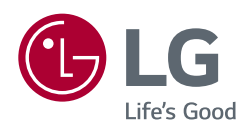

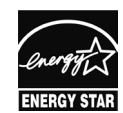

This Product qualifies for ENERGY STAR®

Changing the factory default configuration and settings or enabling certain optional features and functionalities may increase energy consumption beyond the limits required for ENERGY STAR® certification.

Refer to ENERGYSTAR.gov for more information on the ENERGY STAR® program.

Model a výrobní číslo výrobku jsou umístěny na zadní straně a na jedné straně výrobku. Nahrajte je níže v případě, že budete potřebovat servis.

Model **All According to the Contract of Contract Contract of Contract Contract Contract On Contract Contract Contract Contract Contract Contract Contract Contract Contract Contract Contract Contract Contract Contract Contr** 

Sériové číslo